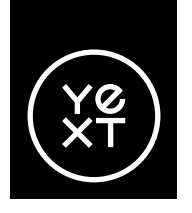

# **Le guide Yext pour maîtriser Google Business Profile**

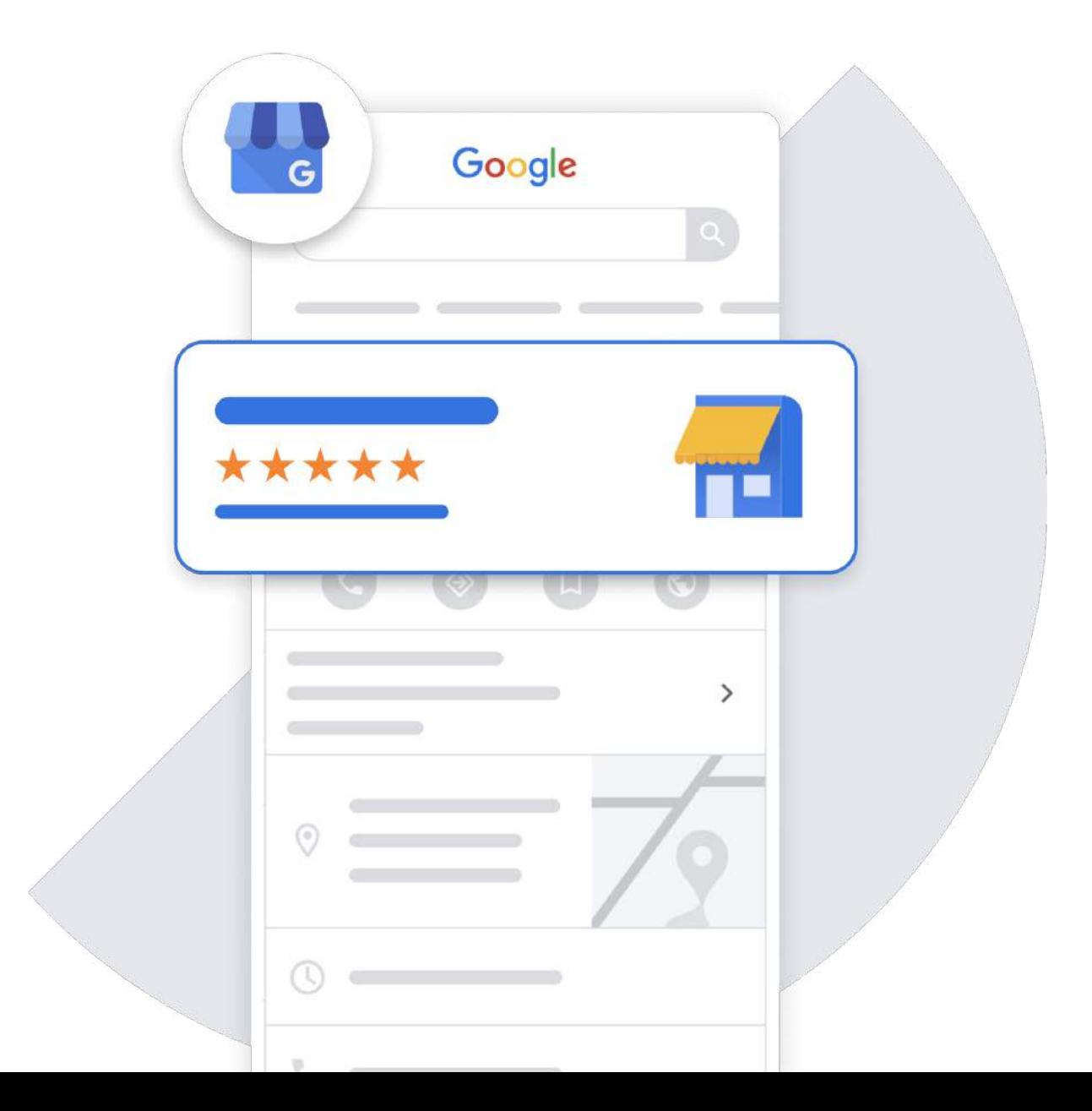

Avec plus de 8 [milliards de recherches](https://www.internetlivestats.com/) enregistrées chaque jour, Google est une ressource incontournable du parcours utilisateur en ligne. Le géant du numérique propose également le service Google Maps, l'une des applications de cartographie et de recherche locale les plus utilisées.

Pour les entreprises de plus en plus dépendantes des canaux numériques, l'exactitude des informations qu'elles affichent sur Google est souvent vitale. Depuis 2014, Google permet aux entreprises de gérer manuellement leurs informations dans le moteur de recherche Google, sur Google Maps, Waze, Ads et Google Home. Avec Google Business Profile, les entreprises peuvent ajouter et revendiquer leurs établissements, modifier les données de leurs fiches, comme leurs horaires d'ouverture et leurs attributs, exploiter les données d'analyse et bien plus encore.

Sachez toutefois que le chantier est complexe car simplement télécharger une photo de votre établissement ne suffira pas. Que vous souhaitiez revendiquer la fiche de votre entreprise pour la

première fois ou découvrir les bonnes pratiques pour la gérer, ce guide est fait pour vous.

#### **Au sommaire :**

- 1. Comment revendiquer votre fiche établissement dans Google
- 2. Tout ce que vous devez savoir sur l'API Google Business Profile
- 3. Pourquoi la gestion de vos fiches d'établissement Google avec Yext est un pari gagnant

*Élu leader mondial de la [gestion de listings locaux](https://www.g2.com/categories/local-listing-management) par G2 pour le septième trimestre consécutif. Yext est à votre disposition pour vous fournir des renseignements et vous partager les meilleures pratiques pour vous aider à vous faire remarquer sur Google.*

# **Comment revendiquer votre entreprise dans Google**

La première étape de la gestion sur Google consiste à revendiquer la fiche de votre établissement via Google Business Profile (GBP). Vous devez disposer d'un compte Google pour accéder à GBP. Si vous possédez déjà un compte Gmail, vous pouvez l'utiliser

pour vous connecter. Vous pouvez également créer un nouveau compte. Dans tous les cas, il doit s'agir d'un compte rattaché à votre entreprise. La procédure de revendication diffère légèrement selon que votre entreprise compte moins ou plus de 10 établissements.

# **Entreprises possédant moins de 10 établissements**

### **1. Ajoutez/revendiquez votre entreprise sur Google**

Pour ajouter votre entreprise, accédez au menu figurant en haut à gauche dans [Google Maps](https://www.google.com/maps) et cliquez sur **Ajouter votre entreprise**.

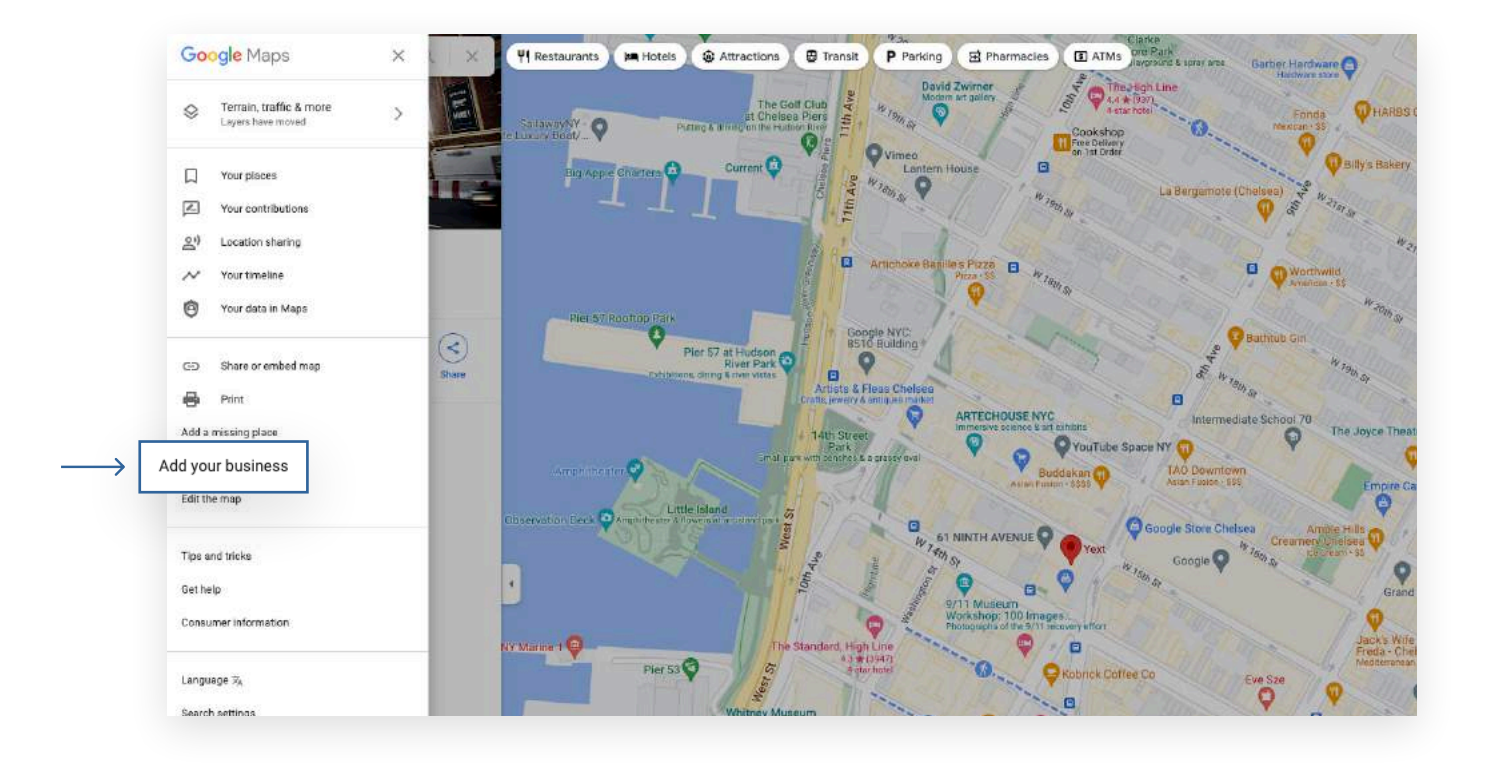

Saisissez le nom de votre entreprise ainsi que sa catégorie principale. Créez une nouvelle entreprise ou choisissez une fiche déjà existante si les informations de votre entreprise sont saisies automatiquement.

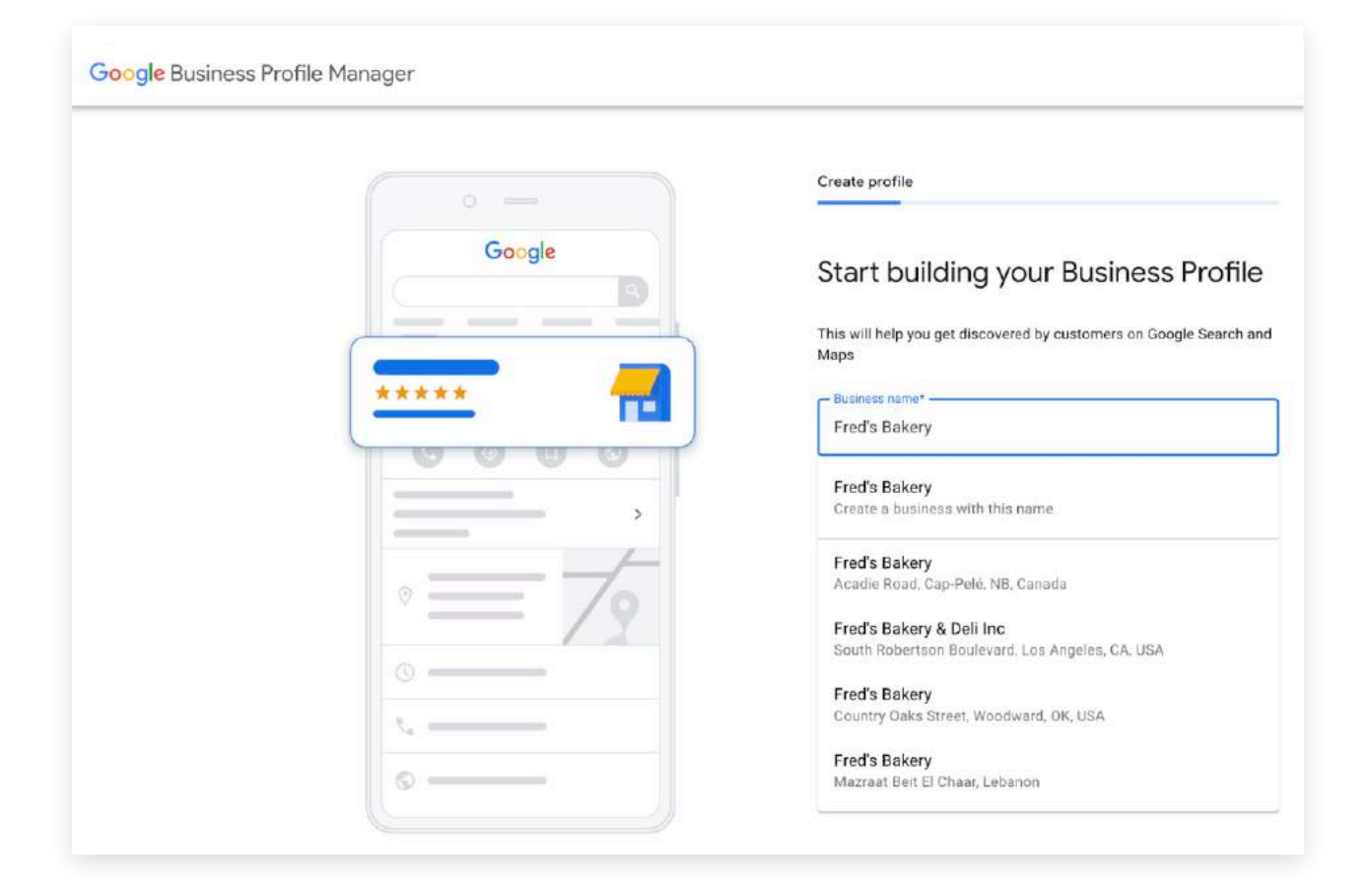

Pour continuer, renseignez les informations demandées au sujet de votre entreprise, telles que l'adresse ou les zones desservies, le cas échéant.

### **Consignes concernant les adresses**

Entrez l'adresse complète et exacte de votre établissement.

#### *Exemple :*

*2650 Broadway Street, Redwood City, CA, 94063* N'insérez que des données qui font partie de l'adresse officielle. Si vous ajoutez des informations comme les intersections ou les repères à proximité, qui ne font pas partie de l'adresse officielle, vous rendez la recherche de votre établissement plus difficile dans Google Maps. Les numéros d'étage ou de bureau peuvent être ajoutés séparément du nom et du numéro de la rue, dans la deuxième ligne d'adresse.

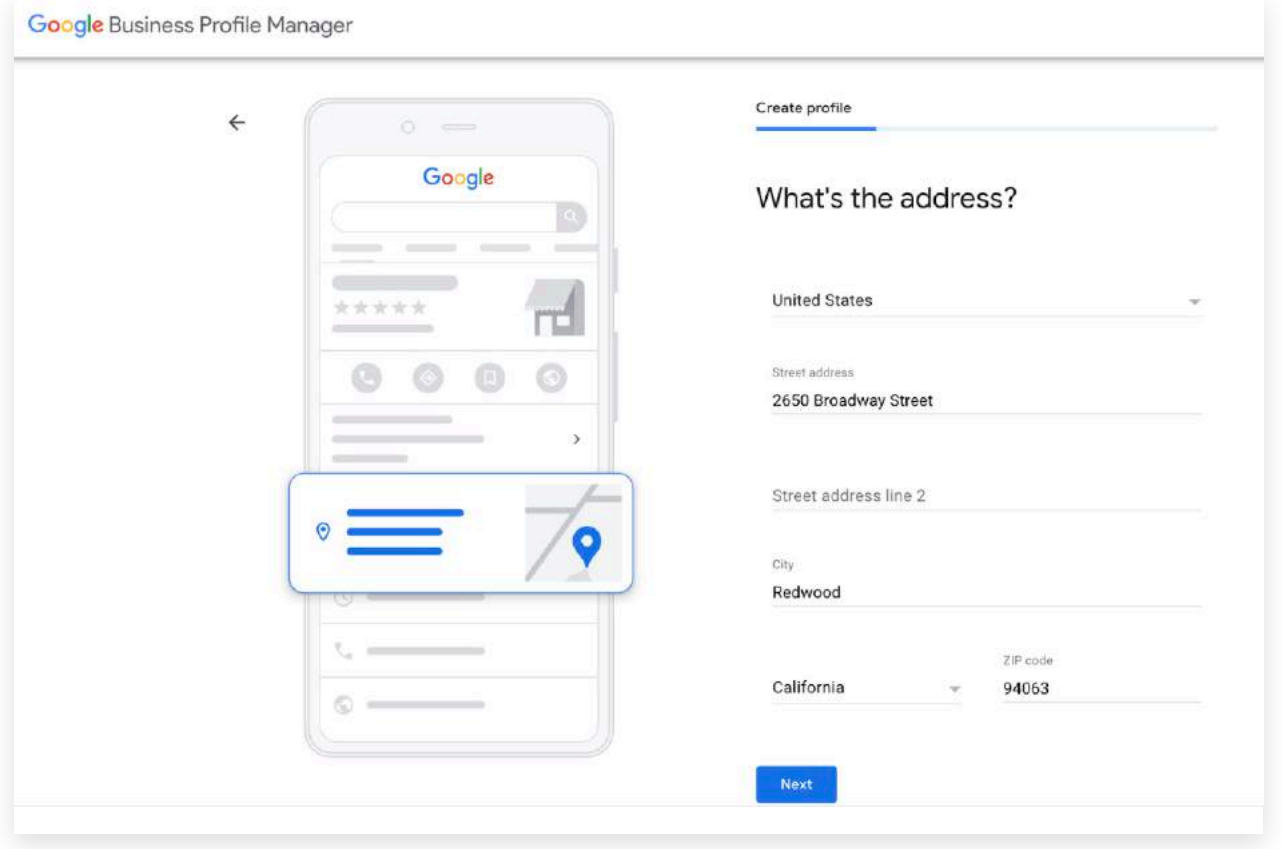

# **2. Validez votre entreprise**

Maintenant que vous avez sélectionné ou saisi les coordonnées de votre entreprise, vous devez en valider l'exactitude avec Google, puis confirmer que vous en êtes bien le propriétaire.

Jusqu'à quatre options de validation possibles disponibles. Elles varient en fonction de votre entreprise.

#### **a. Validation par courrier postal**

- Cliquez sur **Courrier postal** pour recevoir un courrier de validation à l'adresse de votre entreprise.
- Une fois votre carte postale reçue, saisissez le code de validation dans votre tableau de bord GBP. *Remarque : les entreprises de services de proximité peuvent être validées par courrier uniquement*

#### **b. Validation par téléphone**

- Si votre entreprise peut être validée par téléphone, vous verrez s'afficher l'option **Valider par téléphone** lorsque vous ferez votre demande.
- Pour obtenir votre code de validation, vous devez pouvoir répondre directement au téléphone de votre établissement ou y recevoir des messages automatiques. Cliquez sur **Valider par téléphone.**
- Saisissez dans votre tableau de bord GBP le code de validation reçu par message.

#### **c. Validation par e-mail**

- Si votre entreprise peut être validée par e-mail, vous verrez s'afficher l'option **Valider par e-mail** lorsque vous ferez votre demande.
- Vérifiez si vous avez bien accès à l'adresse e-mail affichée sur l'écran de validation, puis cliquez sur **E-mail** dans la liste des options de validation.
- Cliquez sur le bouton **Valider** dans l'e-mail de vérification ou saisissez le code de l'email dans votre tableau de bord GBP.

#### **d. Validation instantanée**

- Si le site internet de votre entreprise est vérifié par Google Search Console, votre validation peut être instantanée.
- Vérifiez que vous êtes bien connecté(e) à GBP avec le compte utilisé pour valider votre site Internet.

# **Entreprises possédant 10 établissements ou plus**

Les entreprises possédant 10 établissements ou plus peuvent également demander une **validation groupée**. Cette dernière leur permet d'apporter des modifications et d'ajouter de nouveaux établissements sans procéder à une validation manuelle supplémentaire (par exemple, par carte postale ou par téléphone). Ces mises à jour seront donc effectives sous quelques heures sur Google.

Pour faire l'objet d'une validation groupée, l'entreprise doit gérer au moins **10 fiches d'établissement** lui appartenant et remplir un formulaire à six champs que voici :

- Nom de l'entreprise
- Pays dans lesquels l'entreprise est implantée
- Nom du contact
- Numéro de téléphone du contact
- Adresse e-mail du responsable de l'entreprise
- Adresse e-mail du responsable du compte Google

#### **Pour demander une validation groupée :**

- Connectez-vous à la console [Google Business My Profile](https://business.google.com/locations)
- À gauche, cliquez sur **Certifications**, puis sélectionnez **Chaîne**.
- Remplissez le formulaire de validation en précisant vos coordonnées.
- Pour accélérer l'approbation, utilisez une adresse e-mail de contact dont le domaine est identique à celui du site Web de l'entreprise.

Une fois le formulaire envoyé, une équipe de Google analysera ces informations ainsi que les données du compte pour s'assurer que l'entreprise peut prétendre à la validation groupée et que le contact fourni en est un représentant légitime. Elle vérifiera également que tous les établissements ou un certain nombre d'entre eux existent bien à l'adresse et au numéro de téléphone fournis. Cette procédure peut prendre une à plusieurs semaines.

Les entreprises sont invitées à ne pas abuser de leurs privilèges de validation groupée. En effet, si une entreprise procède à une validation groupée de comptes qu'elle n'est pas autorisée à représenter ou encore si elle refuse de respecter les [consignes](https://support.google.com/business/answer/3038177) de Google, l'état de validation groupée est susceptible d'être annulé.

# **Maintenant que votre entreprise est présente sur Google, voici comment tirer pleinement parti de vos fiches d'établissement :**

# **Complétez votre profil**

Si votre profil n'est pas complet, il sera plus difficile pour les clients et les moteurs de recherche de trouver votre entreprise et d'interagir avec elle. C'est pourquoi les informations que vous fournissez doivent être complètes et exactes.

Il s'agit notamment de fournir des renseignements spécifiques à votre secteur d'activité (hôtellerie, santé, restauration ou services financiers). Voici quelques exemples d'attributs :

- **1. Services financiers :** coffres-forts, encaissement de chèques
- **2. Hôtellerie :** connexion Wi-Fi gratuite, piscine en extérieur
- **3. Santé :** sur rendez-vous uniquement, assurances acceptées
- **4. Restauration :** services de collecte et de livraison, réservation obligatoire

Les consommateurs sont **2,7 [fois](https://support.google.com/business/answer/10515606?hl=fr)** plus susceptibles de faire confiance à une entreprise si cette dernière affiche un profil complet dans la recherche Google et sur Maps.

[Les entreprises affichant un profil complet sont](https://support.google.com/business/answer/10515606?hl=fr) **70 %** [plus susceptibles d'attirer des visites et](https://support.google.com/business/answer/10515606?hl=fr) **50 %** plus [susceptibles de générer des ventes.](https://support.google.com/business/answer/10515606?hl=fr)

Pour tirer pleinement parti de vos listings Google, vos informations doivent être complètes et exactes partout ailleurs, et non seulement sur Google.

Google examine d'autres moteurs de recherche et annuaires en ligne pour recouper les informations dont ils disposent au sujet de votre entreprise. Toute information manquante ou contradictoire que vous affichez sur d'autres sites envoie un mauvais signal à Google, rendant votre entreprise moins fiable à ses yeux.

C'est là que les services proposés par Yext prennent tout leur sens. Grâce aux intégrations disponibles avec un nombre d'annuaires inégalé, Yext vous permet d'afficher des listings plus complets et exacts à autant d'endroits que possible.

# **Mettez à jour vos fiches régulièrement**

Les mises à jour et les modifications font partie de nombreux critères utilisés par Google pour déterminer l'ordre de classement des entreprises dans les résultats de recherche. Plus vous mettez à jour vos fiches, par exemple en ajoutant de nouvelles photos, plus vous multiplierez les signaux positifs envoyés à Google lui indiquant que vos informations sont exactes et fiables. Et plus Google vous fait confiance, plus il est susceptible de bien classer votre entreprise dans les résultats de recherche.

# **Programmer les mises à jour**

Vous pouvez planifier les modifications que vous souhaitez apporter à votre fiche à une date ultérieure. S'il s'agit d'une modification temporaire, comme une promotion saisonnière ou un message d'urgence, vous pouvez programmer le rétablissement du contenu initial à la date de votre choix.

La planification des mises à jour s'avère particulièrement utile dans le cas des horaires d'ouverture durant les fêtes.

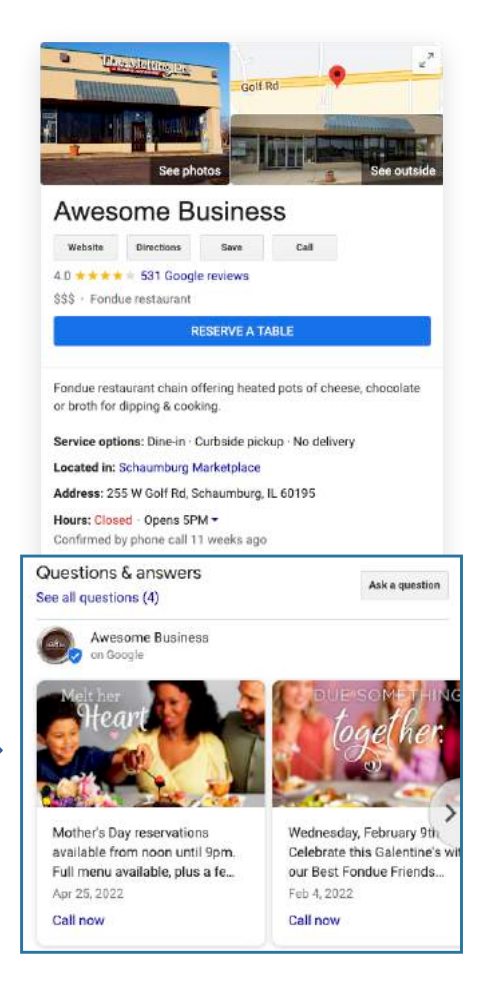

#### **Utilisez vos fiches pour interagir avec les clients**

#### **Publications sur les réseaux sociaux**

Google Local Posts permettent aux entreprises de communiquer directement avec leurs clients. Les posts sont mis en évidence dans la carte de l'établissement. Nous recommandons aux entreprises d'utiliser régulièrement cette fonctionnalité pour actualiser les détails de leurs annonces, ventes, promotions, événements, nouveautés et offres. Avec un outil comme Yext, vous pouvez publier simultanément des informations concernant plusieurs établissements sur vos pages Google et Facebook, tout en personnalisant le contenu grâce aux champs intégrés. En effet, vous pourrez publier le même message pour chaque établissement et utiliser des valeurs dynamiques pour les champs dont le contenu change d'un établissement à l'autre.

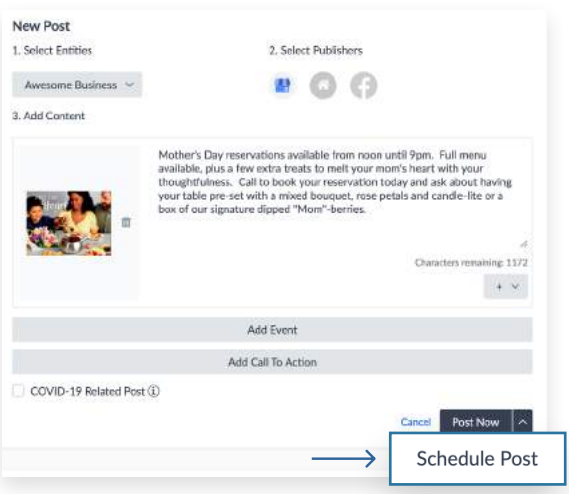

#### **Google Q&A**

 L'outil questions-réponses de Google offre aux entreprises un moyen supplémentaire d'interagir avec les clients les plus intéressés. Tout utilisateur Google, même l'un de vos concurrents, peut poser une question sur votre entreprise ou même y répondre ! C'est pourquoi les entreprises ont tout intérêt à suivre les questions que les consommateurs posent à leur sujet et à y répondre partout sur Google. En répondant en tant que propriétaire de l'établissement, comme l'indique la coche bleue « vérifié », vous offrez aux visiteurs l'assurance qu'il s'agit d'une réponse fiable. Yext vous permet de suivre les questions que les consommateurs posent à votre sujet et d'y répondre partout sur Google.

#### **Conseils de pro :**

- Veillez à reformuler la question dans votre réponse ! Bien que cela arrive rarement, les utilisateurs peuvent modifier leur question ultérieurement. Il est donc préférable d'éviter les réponses exprimées en termes généraux, qui pourraient être manipulées.
- Les adresses e-mail, les numéros de téléphone et les liens sont à éviter dans vos réponses, conformément aux bonnes pratiques de Google.

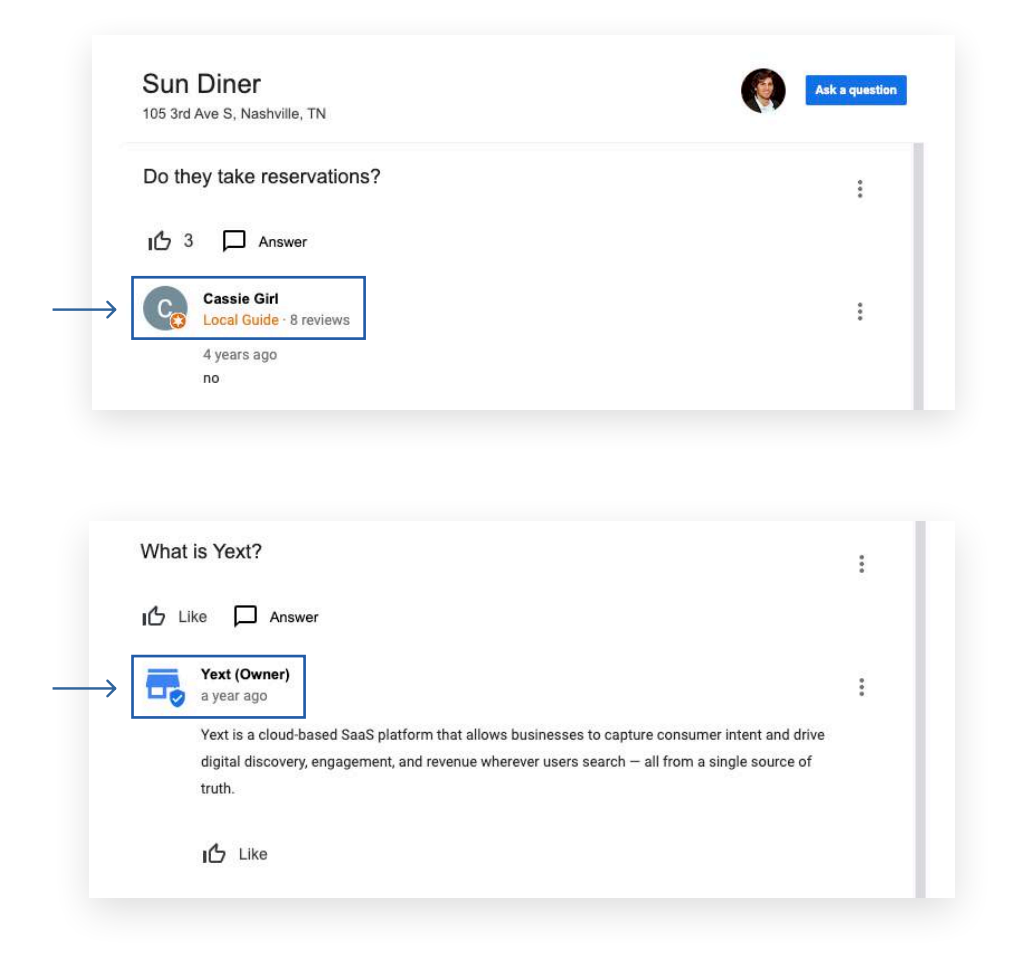

# **Synchronisez vos FAQ**

Les entreprises ont la possibilité de synchroniser les questions-réponses avec leur fiche Google Business Profile. Elles seront ainsi incluses dans l'expérience questions-réponses Google. Nous recommandons aux entreprises de synchroniser les questions les plus courantes afin de répondre en amont aux interrogations de leurs clients potentiels. Avec un outil comme Yext, vous pouvez même les modifier en bloc !

# **Publisher Suggestions**

Les publishers tels que **Google**, Bing, Facebook et Yelp suggèrent souvent des modifications à apporter à vos listings. Il est important de les approuver ou de les rejeter car sans action de votre part, les suggestions de ces annuaires, qu'elles soient exactes ou non, sont susceptibles de remplacer automatiquement vos données. Utilisez notre fonctionnalité Yext's Publisher Suggestions pour détecter et gérer grâce à Yext les modifications que les internautes suggèrent d'apporter à vos listings **Google**, Bing, Facebook et Yelp.

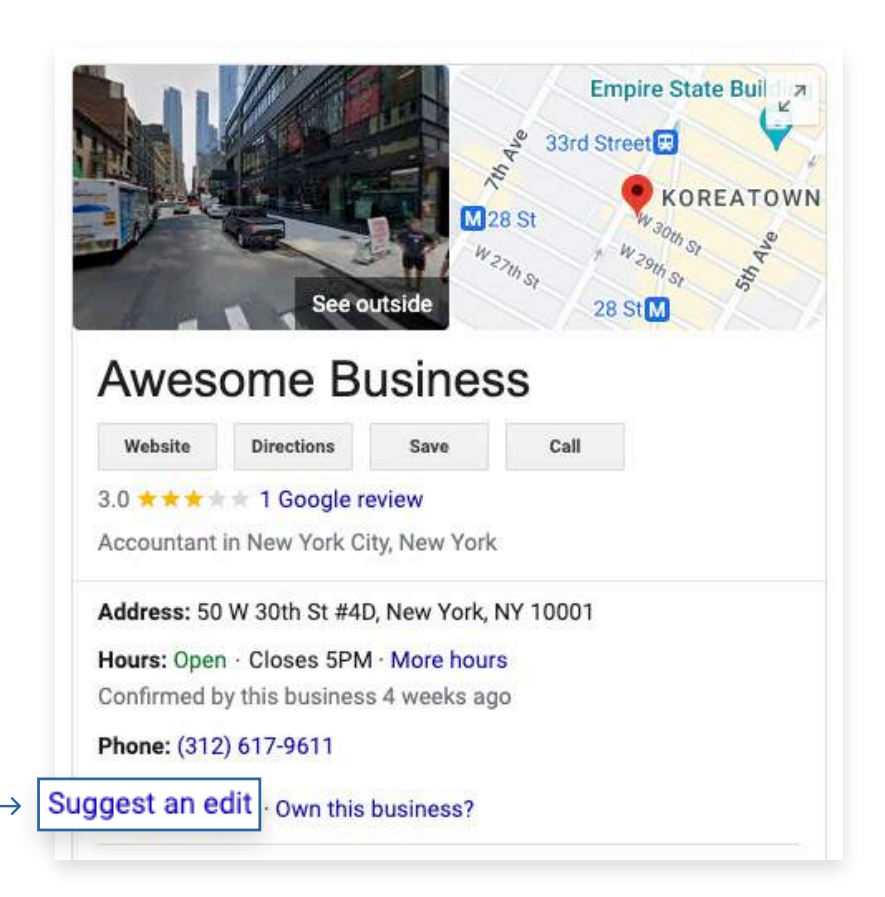

### **Répondre aux avis**

Les avis vous permettent non seulement d'identifier les clients mécontents, mais aussi de leur proposer une meilleure expérience en y répondant. Par ailleurs, plus vous répondez et interagissez avec votre profil professionnel, plus votre entreprise paraîtra fiable aux yeux de Google. Yext regroupe dans un seul tableau de bord tous les avis recueillis sur Google, que vous pourrez filtrer selon différents critères comme l'emplacement ou la note moyenne, et ensuite vous donne la possibilité de répondre directement sur la plateforme.

#### **Conseils de pro :**

- **Répondez le plus rapidement possible** , surtout s'il s'agit d'un avis négatif (1 à 3 étoiles).
- **Personnalisez vos réponses.** Cela présente un certain nombre d'avantages :
- **Boostez votre taux de rétention client.** Pour fidéliser les clients qui vous ont laissé un avis négatif, privilégiez les réponses personnalisées, authentiques. Évitez donc les réponses toutes faites, qui passent à côté du problème soulevé.
- **Les avis clients suscitent un grand intérêt.** Les internautes consultent non seulement les commentaires laissés par d'autres consommateurs, mais aussi les réponses apportées par les propriétaires d'établissement. Selon [Tripadvisor](https://ir.tripadvisor.com/news-releases/news-release-details/tripadvisor-study-reveals-77-travelers-more-likely-book-when), « **89 %** des personnes interrogées affirment qu'une réponse attentionnée à un avis négatif améliore leur perception de l'entreprise. »
- **Optimisez votre classement.** Les sites comme Google

passent au peigne fin toutes les informations dont ils disposent pour proposer des résultats de recherche pertinents. Google exploite non seulement le contenu

des avis, mais également les réponses apportées par les propriétaires d'établissement.

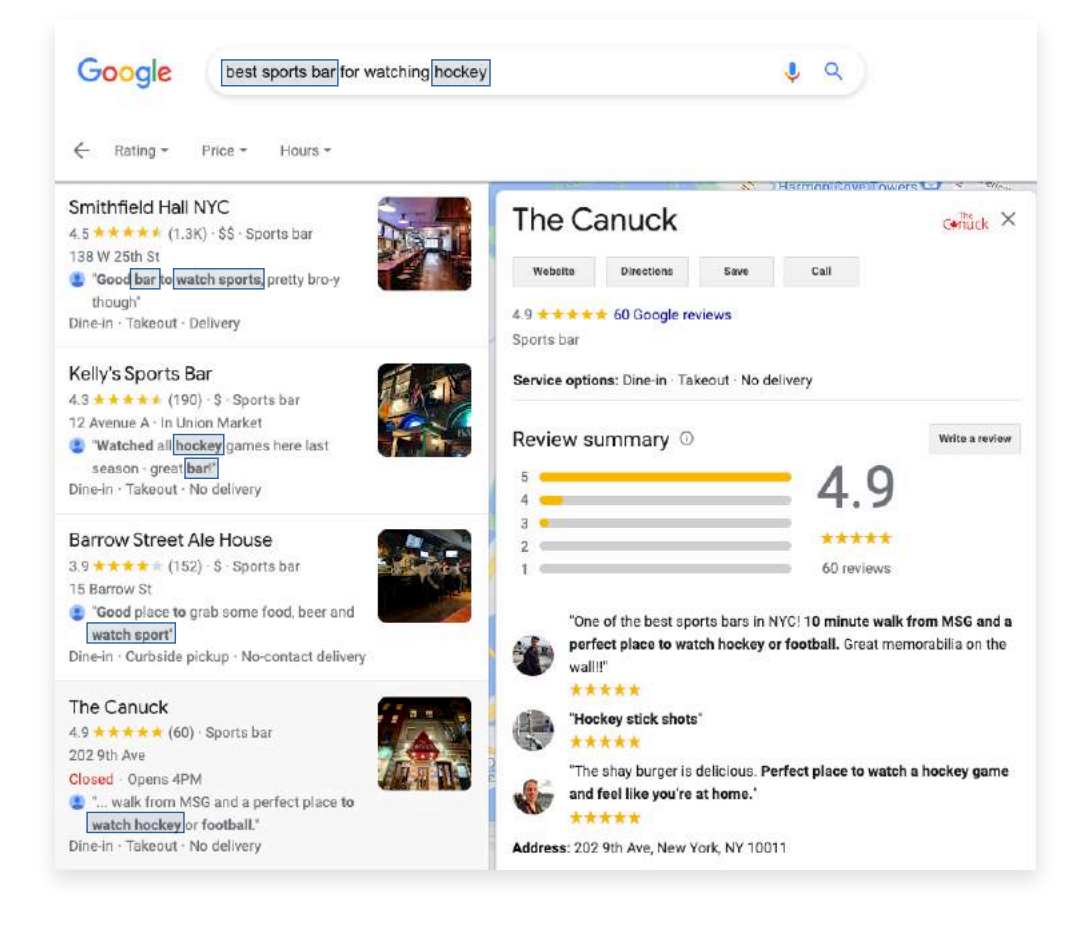

# **Supprimer les doublons**

Les fiches d'établissement en double proviennent de diverses sources : refonte de l'identité de marque, changement de coordonnées, modifications suggérées par les clients ou nouvelles fiches créées par erreur quand les agrégateurs ne parviennent pas à traiter immédiatement les mises à jour. Quelle que soit leur provenance, les doublons sont susceptibles de pénaliser votre entreprise. En effet, ils créent de la confusion non seulement auprès des consommateurs, qui ne savent plus à quelle fiche d'établissement se fier, mais également auprès des éditeurs, qui hésitent quant au listing à faire figurer dans les résultats de recherche. Pour rappel, Google recoupe les informations disponibles dans d'autres annuaires. C'est pourquoi il est important d'avoir un outil qui identifie les doublons et vous permet de les supprimer partout où votre marque est présente. Yext prend en compte les bonnes pratiques de chaque éditeur pour supprimer les doublons.

# **Analysez vos résultats réels**

Comment savoir si la stratégie mise en œuvre pour booster votre présence en ligne est efficace ? Les internautes utilisent-ils leur mobile ou leur ordinateur pour vous trouver ? Quelle est la part de clics et d'impressions attribuable aux requêtes marque/hors marque ? Quid des revenus générés : comment ces indicateurs évoluent-ils dans le temps ? En tant que chef(fe) d'entreprise, vous vous devez d'évaluer la performance de tous vos établissements. Un outil comme Yext consolidera vos données d'analyse sur Google et bon nombre d'autres sites de notre réseau qui regroupe plus de 200 annuaires. Contrairement à la plupart des fournisseurs, qui se limitent à analyser uniquement les données sur Google et Facebook, Yext vous offre une vision holistique de vos performances en matière de recherche.

# **Autres bonnes pratiques sur Google :**

### **Déménagements**

Vous comptez délocaliser votre entreprise ? Le déménagement de votre entreprise à une nouvelle adresse ou le changement de nom de votre entreprise sont deux occasions intéressantes de vous présenter à nouveau à vos clients. La mise à jour de vos fiches d'établissement est une étape incontournable de votre relocalisation ou refonte d'identité de marque. Si vous pensez que marquer votre ancien établissement comme « fermé » sur Google et créer un nouveau profil suffira, détrompez-vous. En réalité, plusieurs facteurs sont à prendre en compte. Selon les caractéristiques de votre délocalisation et la réputation en ligne de votre établissement, deux options s'offrent à vous.

- **Option 1 :** créer une nouvelle fiche et marquer l'ancien établissement comme « fermé », ce qui le maintiendra en ligne pendant 6 mois
- **Option 2 :** conserver votre fiche actuelle en modifiant l'adresse.

### **Fermé temporairement, fermé définitivement ou ouverture prochaine**

#### **Fermeture temporaire**

- Marquez votre établissement comme temporairement fermé si vous exercez une activité saisonnière ou en cas de fermeture pendant plus de 7 jours consécutifs.
- Sélectionnez une date de réouverture ultérieure si vous ne connaissez pas la date exacte.
- Si votre entreprise est fermée pendant 6 jours consécutifs maximum, ajoutez des **horaires spéciaux**.
- **ÉVITEZ** de marquer votre entreprise comme temporairement fermée si vous proposez uniquement des services de collecte et de livraison dans vos établissements.

*Pour en savoir plus sur chaque option, consultez [cet article de blog.](https://hitchhikers.yext.com/blog/relocations-and-rebrands)*

#### **Fermé définitivement**

Les entreprises sont invitées à marquer leurs établissements comme définitivement fermés en cas de déménagements.

- Google recommande de supprimer l'ancien établissement de votre tableau de bord et d'en ajouter un autre avec un nouveau code de magasin. Vous pouvez marquer l'ancien établissement comme fermé dans Google Maps pour éviter que les clients ne s'y rendent.
- La simple suppression des établissements dans l'interface utilisateur GBP est **DÉCONSEILLÉE** .
- Il est préférable d'opter pour une solution comme Yext, qui permet de maintenir actif l'abonnement des établissements fermés pendant 6 mois.

Cela laisse suffisamment de temps à Google pour procéder aux mises à jour nécessaires et retirer la fiche d'établissement des pages de résultats de recherche.

#### **Ouverture prochaine**

Les entreprises ont la possibilité d'annoncer l'ouverture prochaine de leurs établissements. Cette option présente l'avantage de susciter l'engouement des clients, qui attendront avec impatience le jour J.

- Vous pouvez préciser soit la date exacte, soit le mois d'ouverture.
- Vous pouvez définir votre date d'ouverture jusqu'à 1 an à l'avance, mais la période maximale recommandée est de 90 jours.

#### **Entreprises de zone de service**

Les entreprises de proximité proposent des services et/ou la livraison à domicile. Citons comme exemple le plombier qui vient effectuer un dépannage chez vous. Les entreprises de proximité ont la possibilité de lister les « zones » desservies pour préciser leur périmètre d'intervention sur Google. Assez large, le terme de « zone » désigne toute zone géographique interprétable et localisable par l'humain. Vous pouvez sélectionner jusqu'à 20 zones en précisant, par exemple, le code postal, la ville, le quartier ou l'État que vous desservez.

#### **Conseils de pro :**

- Il est recommandé de limiter les zones d'intervention à **2 heures** de trajet depuis l'emplacement de votre établissement.
- Si vous modifiez votre type d'établissement, passant d'un établissement physique à une entreprise de proximité ou hybride, procédez comme suit :
	- **Si vous accueillez les clients dans votre établissement et vous effectuez également des déplacements à domicile :** renseignez votre adresse et votre zone desservie.
	- **Si vous n'accueillez pas de clients dans votre établissement :** supprimez le champ d'adresse et indiquez uniquement la zone que vous desservez.

#### **Comptes d'organisation**

Les comptes d'organisation s'adressent aux indépendants et aux agences de marketing qui gèrent la page Google Business Profile de plusieurs entreprises. Enregistrer votre agence auprès de Google présente un certain nombre d'avantages :

- Assistance Google adaptée aux besoins spécifiques des agences.
- Structure pensée pour permettre aux tiers de gérer tous leurs profils à partir d'un seul compte.
- Possibilité de créer des groupes d'utilisateurs pour gérer les équipes au sein de votre agence.
- Nouveau processus amélioré de gestion des invitations depuis le tableau de bord de votre agence.

# **Comment gérer les problèmes liés à vos fiches d'établissement Google :**

# **Problèmes de propriété**

Un seul propriétaire peut être confirmé pour chaque établissement sur Google. Si l'état « Autorisation requise » s'affiche dans votre compte, cela signifie qu'un autre propriétaire a fait valider l'établissement sur Google. Si vous ajoutez un établissement qui correspond à l'établissement actif en ligne d'un autre propriétaire, il sera considéré comme étant un doublon et sera ignoré lorsque vous importerez votre feuille de calcul.

Vous pouvez faire une demande de gestion si vous souhaitez que le propriétaire actuel vous en transfère la propriété ou vous ajoute comme gestionnaire.

Nous vous recommandons de vérifier au préalable s'il s'agit de quelqu'un de votre entreprise, y compris une agence chargée par cette dernière de gérer sa fiche d'établissement.

Une fois votre demande envoyée, le propriétaire actuel du profil dispose de 3 jours pour y répondre. Sa décision, qu'elle soit favorable ou non, vous sera communiquée par e-mail. En cas de refus, vous pourrez faire appel sous certaines conditions. Si vous ne recevez pas de réponse au bout de 3 jours, vous pourrez peut-être revendiquer le profil vous-même.

(Pour en savoir plus sur le transfert de propriété, consultez cet [article](https://support.google.com/business/answer/4566671?visit_id=637885213954592630-2535607304&rd=1) Google.)

#### **Fiches d'établissement suspendues**

Les fiches d'établissement peuvent être suspendues, voire désactivées.

**Suspension** Si votre établissement est suspendu, il continuera de figurer dans les résultats de recherche. Afin de rétablir sa fiche, vous devrez la revendiquer et la faire valider à nouveau à l'aide d'un nouveau compte Google. Les cas de suspension deviennent de plus en plus rares.

**Désactivation** Si votre établissement est désactivé, il cessera de figurer dans les résultats de recherche. Pour le réactiver, vous devrez suivre le protocole mis en place par Google et vous armer de patience.

Qu'est-ce qui entraîne la suspension ou la désactivation des fiches ? Bien que Google ne précise jamais le motif exact, certains types d'événements sont susceptibles d'entraîner la suspension ou la désactivation des fiches d'établissement :

- Les informations de votre fiche ont changé. Les modifications qui entraînent généralement la suspension ou la désactivation des fiches d'établissement concernent la catégorie principale, le nom de l'établissement, la propriété GBP et le type d'établissement (une entreprise qui est désormais annoncée comme étant de proximité et dont l'adresse jusque-là visible est masquée).
- La catégorie principale appartient à un secteur à haut risque.

Parmi les catégories d'activité considérées à haut risque, citons la serrurerie, le chauffage, la ventilation et la climatisation, la plomberie ainsi que d'autres services de proximité.

• L'adresse n'est pas conforme à la politique de Google

# **Comment rétablir une fiche d'établissement suspendue**

Pour rétablir votre fiche, Google peut vous demander de prouver la légitimité de votre entreprise. Voici quelques exemples de pièces justificatives à fournir :

- Licence commerciale (le cas échéant)
- Licence professionnelle (le cas échéant)
- Attestation de domiciliation
- Facture (électricité, eau, gaz ou téléphone)
- Contrat de location/bail commercial
- Photos de l'établissement
	- Logo professionnel bien visible
	- Adresse des locaux/numéro sur la porte
	- Véhicules professionnels floqués, garés devant les locaux
- Documents fiscaux
- Validation vidéo

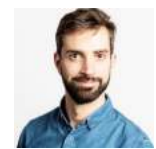

# **.K.R.Y.S.**

**Bernard Lot** Responsable Marketing Digital & e-Commerce, Krys GROUP

**«Il était important d'avoir une solution multi-diffusion pour pousser une information uniforme sur toutes les plateformes locales telles que Google My Business ou encore Facebook»**

# **Comment gérer vos fiches d'établissement dans Google avec Yext**

L'API GBP remplace la mise à jour manuelle des fiches d'établissement Google par un flux automatisé. Toutefois, compte tenu de la complexité des opérations de collecte, de stockage et de gestion des informations, en particulier en présence d'établissements multiples, bon nombre d'entreprises choisissent d'utiliser cette API par l'intermédiaire d'un partenaire de gestion des données. Les mises à jour apportées dans Yext sont transférées en temps réel vers GBP. Ensuite, Google synchronise ces informations avec son moteur de recherche, Google Maps, l'Assistant Google et Waze, le tout en quelques minutes seulement.

Yext permet aux entreprises de toutes tailles de collecter facilement des informations sur leur marque grâce à notre cadre de connecteurs de données. Nous structurons ensuite vos données dans un Knowledge Graph pour fournir des réponses directes aux questions et aux requêtes de recherche. Puis nous publions vos données auprès de notre réseau qui compte actuellement plus de 200 annuaires tiers. Parmi ces derniers, citons Google, Amazon Alexa, Apple Maps, Facebook, Bing, Yelp, Waze, Doordash, Vitals, WebMD, Tripadvisor et bien d'autres plateformes que les consommateurs utilisent pour leurs recherches au quotidien.

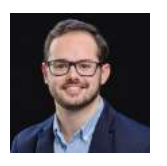

**Clément Filstroff** Chargé de Marketing Digital, Speedy

**« Cela fait plus de deux ans que j'utilise Yext et suis très satisfait par la rapidité de publication et la force de frappe dont on bénéficie grâce à cette plateforme en termes de gestion de l'information. Son ergonomie et sa dimension intuitive en font une solution très simple à utiliser aussi bien du côté de la publication, que sur l'aspect analytics que j'apprécie particulièrement. Pouvoir analyser la concrétisation de nos actions et leurs performances tout en visualisant en temps réel les conséquences chiffrées reste très appréciable dans une logique ROIste.»**

Pour en savoir plus et organiser une démonstration, rendez-vous sur **[yext.com/demo](https://www.yext.fr/demo/?_ga=2.138950003.1596481296.1662480855-920319964.1651162838&_gac=1.185787099.1659460467.CjwKCAjwlqOXBhBqEiwA-hhitAGzg8rF5odWfXfemoxaF663W521r4wF6IE4PXl8c2X1i0Cm9-w-KxoC1MwQAvD_BwE

)**.

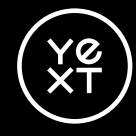

Yext (NYSE : YEXT) aide les entreprises à répondre à chaque question concernant leur activité. Pour que les informations soient disponibles partout où les clients, les employés et les partenaires recherchent, la plateforme Yext Answers regroupe et organise le contenu dans un Knowledge Graph, puis alimente un ensemble de produits complémentaires, tels que les Listings, les Pages, les Reviews et le Search.

Depuis plus de 15 ans, des milliers d'entreprises font confiance à Yext pour prendre le contrôle de leur contenu en ligne et créer des expériences fluides qui s'étendent aux moteurs de recherche, aux sites Web, aux applications mobiles et à des centaines d'autres points de contact digitaux.

Pour en savoir plus, visitez **[yext.com/fr](https://www.yext.com/fr)**